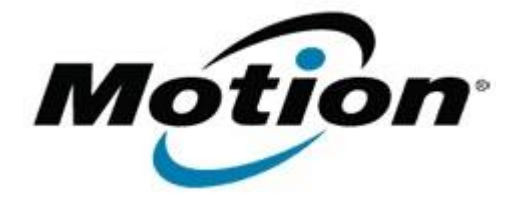

Motion Computing Software Release Note

Name **Motion HID Device Driver for Windows 7**

File Name **Motion\_HID\_Device\_4.5.0.1\_CL.zip**

Release Date June 02, 2011

This Version  $|4.5.0.1|$ 

Replaces Version All previous versions

Intended Users **Motion CL900 users**

Intended Product Motion CL900 Tablet PCs ONLY

File Size  $160$  Kb

Supported Operating System Windows 7

**Fixes in this Release**

## **What's New In This Release**

• Initial release.

**Known Issues and Limitations**

**Installation and Configuration Instructions**

## **To install HID Device 4.5.0.1, perform the following steps**:

- 1. Download the update and save to the directory location of your choice.
- 2. Unzip the file to a location on your local drive.
- 3. In Device Manager, within Human Interface Devices, select to update the "Motion Computing CL900 HID Device" driver and point to the location where you unzipped the file in step 2.

## **Licensing**

Refer to your applicable end-user licensing agreement for usage terms.